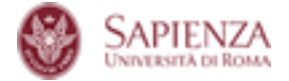

## **RISPONDERE ALLE DOMANDE DEGLI STUDENTI DURANTE LO SVOLGIMENTO DELL'ESAME CON EXAM.NET**

Lo studente ha una finestra per mandare messaggi in chat nel browser di exam molto visibile ed è probabile che faccia delle domande sulla compilazione del compito. Per visualizzare le domande e poter rispondere, c'è la piccola icona della chat nella scheda "Monitoraggio/Risultati", si trova in basso a dello sinistra dello schermo, ed il docente ha la possibilità di rispondere ad un singolo studente o di comunicare con tutti.

Di seguito l'immagine esplicativa:

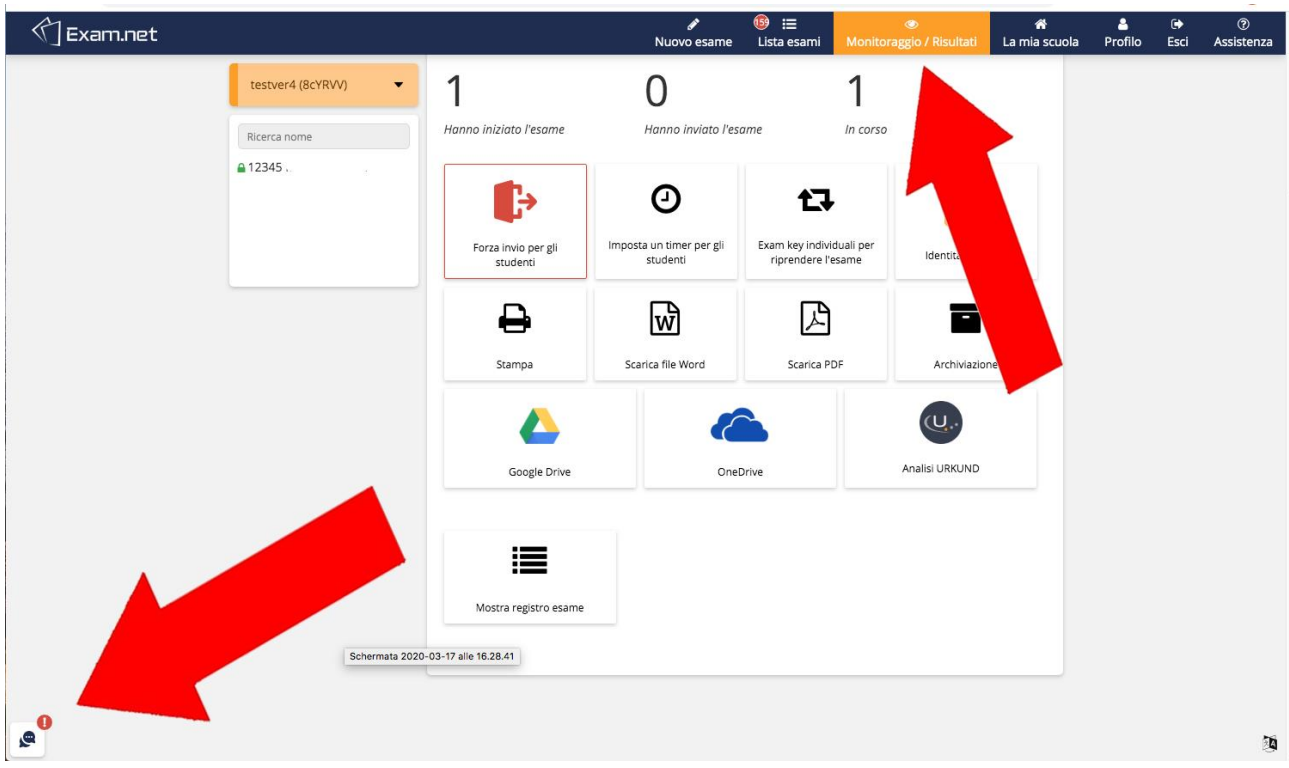

Se l'icona ha il pallino rosso di notifica vuol dire che uno studente sta ponendo delle domande.

Senza la notifica si può comunque aprire la chat cliccando sull'icona, e comunicare con il singolo studente o con il gruppo.